## **Benutzerdatenbank von IServ mit Jamf School synchronisieren**

## **Wichtig**

Um von dieser Anleitung zu profitieren, muss Ihre Schule bzw. Ihr Schulträger über den Schulserver <https://www.iserv.eu:IServ>und das [MDM Jamf School](https://www.jamf.com/de/lp/apple-school-manager-pro-school/) verfügen. Die iPads der Schüler:innen und Lehrkräfte sollten supervised, d.h. als DEP-Gerät in Ihrem [Schulmanager](https://school:apple.com) eingetragen sein.

Das ist bei allen Schulen in Trägerschaft des Landkreises Cloppenburg und auch bei einzelnen kommunalen Schulträgern im Landkreis Cloppenburg der Fall.

## **Was wird dadurch möglich?**

Wenn Sie die Benutzerdaten von Jamf School und IServ synchronisieren, können Sie die iPads jeder Klasse komfortabel mit der [Classroom-App](https://apps.apple.com/de/app/classroom/id1085319084) oder der [Jamf Teacher App](https://www.jamf.com/de/ressourcen/produktdokumentation/alles-was-sie-uber-die-jamf-teacher-app-wissen-mussen/) steuern, u.a.:

- Zugriff auf bestimmte Apps begrenzen
- Einschränkungen der Kamera oder des Mikrofons vornehmen
- Den Internetzugriff sperren bzw. auf von Ihnen ausgewählte Webseiten begrenzen
- Apps verteilen
- AirDrop und andere Funktionen sperren
- einen Prüfungsmodus aktivieren
- Chatnachrichten an die Klasse oder einzelne Geräte senden
- Dateien und Medien mit der Klasse austauschen
- Durch einen temporären Sperrbildschirm die Aufmerksamkeit der Schüler:innen erlangen
- $\bullet$  […]

Die Zuordnung von Schüler:innen zu Klassen wird automatisiert nach der Gruppenstruktur des IServ vorgenommen. In MDM müssen jedoch Lehrkräfte ihren Klassen und Geräte ihren Nutzer:innen zugewiesen werden.

## **Einrichtungs- und Einführungsschritte**

Wünschenswert ist es, wenn Sie in der Reihenfolge der hier skizzierten Schritte vorgehen.

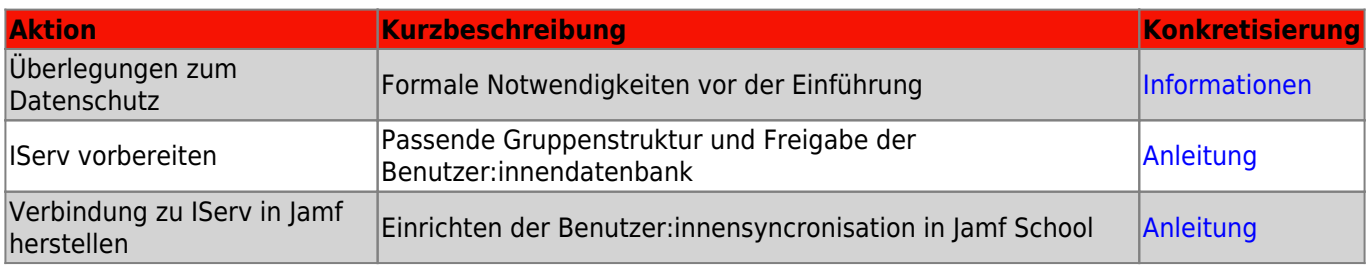

<https://wiki.mzclp.de/> - **Fortbildungswiki des Medienzentrums Cloppenburg**

Permanent link:

**<https://wiki.mzclp.de/doku.php?id=anleitung:iservjamfstart&rev=1642080594>**

Last update: **2022/01/13 14:29**

From:

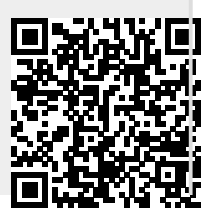